地質体の構造に関する幾何学的データの

コンピューターグラフィック

# 林 武広・吉村典久・吉野言生 (1987年9月10日受理)

# I はじめに

地学分野の研究・教育におけるパーソナルコン ピューター(以下,パソコン)の活用については,多 くの研究報告がされるようになってきている。例 として、情報地質第8号 (1983) ~第11号 (1986), 稲森ほか (1986), 根岸 (1986), 島貫ほか (1987) などがある。これらの研究から、パソコンの機能 を最大限使い,研究教育に大いに利用しようとす る傾向がうかがわれる。パソコンの持つ機能の内, グラフィックは非常に便利な機能の一つであり, 近年益々その機能が強化・充実されてきている。 地学分野においては,データを各種分布図やダイ アグラムで表現することが多い。それらの作業は、 多くの時間と労力を必要とする。そこでこのよう な作業において,上記のグラフィック機能を利用 し,作業が迅速かつ正確に進められることができ れば研究,教育上非常に有益である。しかし,地 学分野のデータ処理・表現には独特な方法を含む ことが多い。そのため一般に市販されているよう なソフトウェアでは十分対応することができない。 それゆえ,上記のような目的にそったパソコン利 用法の開発が急務であると考えられる。このよう な主旨に基づいた試みのひとつとして林は花尚岩 質岩石のデータベースについて報告した(林, 1986)。筆者らは引き続き進めている一連の研究 の一つとして,コンピューターグラフィックによ るシュミット投影における統計的処理のためのプ ログラムを開発した。使用の結果,一応の成果が 得られたので,プログラムの概要,使用法および 結果について報告する。

なおプログラムは $N_{88}$  BASIC (MS-DOS 版, Ver3.0)で書かれている。

本研究を進めるにあたり,プログラム作成に関 し有益な御助言を頂いた広島大学学校教育学部物 理学研究室,前原 俊信教官に厚く御礼申し上げ る。また,野外調査の際,協力していただいた広 島市立観音小学校,藤川 義範教諭にも厚く御礼 申し上げる。

# I 地学分野における空間的データとその 処理

地学分野では,事物.現象の空間的なデータを 扱うことが多い。野外で観察される層理,葉理, 片理,断層,岩脈,節理等にあらわれる面的構造 および裸層の裸の配列や地層の摺曲等にあらわれ る線的構造等のほか偏光顕微鏡下で観察される岩 石のファブリック等に関して,それぞれ,それら の姿勢が幾何学的データで示される。このような 幾何学的データにあらわれる配列の規則性が,地 質体中の特定のドメインにおいて吟味されるので ある。

これらの構造要素は球面上に投影され,その図 形は通常,ステレオ投影またはシュミット投影 (等帯投影)によって平面上の図形で表される。 両者とも,それらは基円内の点や円などで代表さ せられる。

これらのデータを統計的に処理する場合はシュ ミット投影を用いる。

シュミット投影図上の統計的処理はシュミット 投影のコンター図を描くことで完了する。それは, 実際にはシュミットネットを用いた手作業による 図の処理である。そのプロセスは煩雑・複雑で多 くの時間を要する。また表現の精度を高めるため には、さらに多くの時間を要する。そのため、そ の煩雑さを避けるためデータ数を少なくしたり,

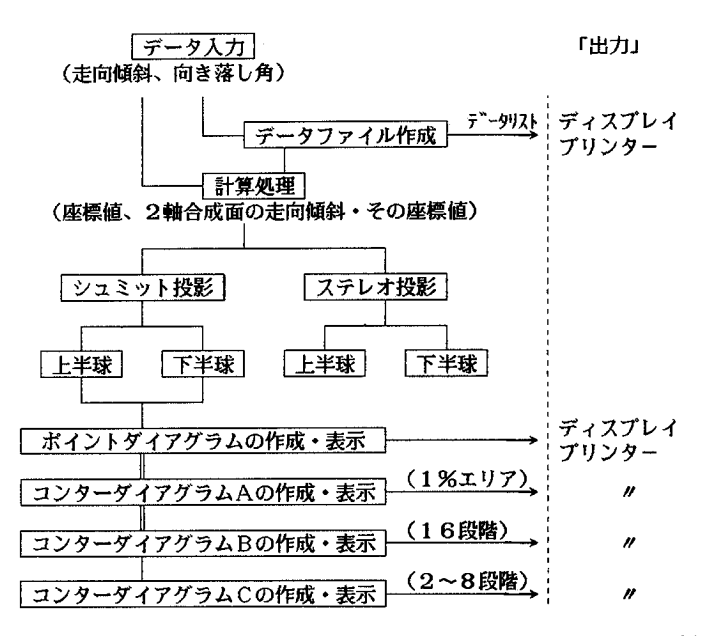

図1 処理の流れ( ===== は、互いに合成表示可能なものを示す)

さらにはこの投影での処理を敬遠しがちとなるこ ともあるであろう。しかしこの投影法は,特に野 外調査を中心とした研究を進める場合には欠くこ とができない。そこで,筆者はこれらのプロセス 総てを/くソコンによって処理する方法を考察した。

# Ⅲ データの入力・処理

本プログラムの簡単な流れ図を図1に示す。 本プログラムではシュミット投影の処理が中心で あるが,加えてステレオ投影の処理も可能である。 また,測定された面的構造や線的構造から直接, シュミット投影処理を実行するのみでなく, 2軸 を含む面も求められる。例えば疎のa軸, b軸か らa b面を求めるような計算処理も可能である。 そのようにして求めた面構造についても,シュミ ット投影の処理が可能である。

ここでは主として,走向傾斜の値で与えられた "面"のシュミット投影の処理を中心に述べる。

## A データの入力

データは野外または室内で測定・記録されたま まの形式で入力する。走向傾斜(面)のデータの 場合であれば,例えば,走向N70W,傾斜45Sを "N70W45S"の形式そのまま入力する。また, それぞれのデータにそのデータの性質を表す適当 なコードを付けることができる。

入力されたデータの集まりは,それぞれファイ ルとしてディスクに保存しておく。

なお,データ入力に関わるプロセスは一つの独 立したプログラムであり,次に述べる実際に統計 処理を行うプロセスは別のプログラムとした。そ のため,データ入力後,直ちに処理を行うことに くわえ,データ入力のみ行っておき,後に処理・ 出力のみ行うこともできる。

## B データの計算処理

上記ファイルから読み込んだデ-タから(ある いはデータ入力後直ちに),シュミット投影にお ける平面上の座標値を算出する。

"面構造"のデータからシュミット投影上の "痩"の値を求める場合,まず走向傾斜の値から, 走向方位角∂,傾斜角βとして下記の式によって rを求める。

 $r=\sqrt{2}R\sin\frac{\theta}{2}$ 

(R:シュミット投影の基円の半径) 次に,座標値(X, Y)を次の式によって求め る。

 $X = \pm r \cos \delta$ , Y =  $\pm r \sin \delta$ 

(士は傾斜の方向,走向の方向および上半球か下 半球投影かによってその抱合せが異なる) また, r>0.9Rである場合には, (X, Y)に加 えて座標値(Ⅹ′,Y′)を次の式で求めておく

$$
X' = -X (2 R - \sqrt{X^2 + Y^2}) \diagup
$$
  

$$
(\sqrt{X^2 + Y^2})
$$
  

$$
Y' = -Y (2 R - \sqrt{X^2 + Y^2}) \diagup
$$
  

$$
(\sqrt{X^2 + Y^2})
$$

なお,データは上記のプログラムによって入力 したファイルのみでなく,すでに報告した花菌岩 質岩石のデータベース(林, 1986)からでも読み 込むことが可能である。

## C コンターダイアグラムの作成・表示

求められた座標値から各々のデ-タに対応する, シュミット投影上のポイントを pset 文(実際に はcircle文で,ごく小さい半径の円を措いた方 がわかりやすい)によってディスプレイスクリー ン上に表示できる(ポイントダイアグラム)。し かし、シュミット投影の統計的処理のためには、 上で述べたように投影によって得られた,これら の"ポイント"の分布密度に対するコンターダイ アグラムを描かねばならない。

その描き方は簡便なものから複雑なものまで何 種頬か考えられている。パソコンを利用する例と して塩野ほか (1985 a, 1985 b) が格子データに よるコンターマップの作成を提案している。

ここで,採用したものは,上記の方法とは異な り,むしろ手作業でなされるプロセスをパソコン に置き換えた趣をもつものである。

手作業で行おうとする場合,この方法は最も煩 雑であるが,方法として客観的であり,データの 頻度を正確に表現できる。よく知られている方法 であるが,このプログラムにとって中心となるプ ロセスであるので,その手順を簡単に記しておく。

- 1 各々のデータに対するシュミット投影上のポ イントを中心に,基円の10分の1の直径を持つ 小円(1%エリア)を、コンパス等で描く(100 個のデータがあれば100個の小円を描くことに なる)。
- 2 それらの小円同士の重なりを調べ,重なった 部分が何個の円の重なりで構成されているかを, 重なった部分一つ一つについてその数を記録し ていく。
- 3 重なりの数が同じ部分ごとに,着色あるいは 模様をいれる。
- 4 場合によって,段階ごとにいくつかの部分を まとめる。

この方法は理想的であるにもかかわらず,プロ セスが煩雑であるため,敬遠されていることが多 い。特に2の作業が煩雑で,多くの円が重なった 部分では,重なりの数を正確に数えることはかな りの労力を伴う。

本プログラムでは,上記の1の処理をプロセス 1, 2と3を合わせてプロセス2,さらに4をプ ロセス3とする。

プロセス1では、求められた座標値 (X, Y) を中心にCIRCLE文によって, 1%エリアを示 す, 0.1Rの直径の小円を描く。但し,上記のよ うにr>0.9Rである場合には, (Ⅹ′, Y′)を中 心に,同様の小円をもう一つ描く(コンターダイ アグラムA)。

プロセス2では,重なりを"色の違い''で表す ことにした。そこで, 1個のポイントごとに, circle文によって円を描き,さらに,その円を paint文によって着色すればよいように考えられ るが、実際には paint 文は重ね塗りをした場合. 後に塗った色で塗りかえられてしまう。そのため, 重なった部分が何個の円で構成されているか判別 できない.そこで一つの小円の円内を構成する全 ての点を, point関数で一つ一つの点が何色であ るかを求め,その色によって下記のように対応す る色をpset文により,一つ一つ点で描いていく. 結果として,小門が重なっている範囲とその重な りの数が色によって判別できる(コンターダイア  $\check{\mathcal{I}}$ ラム $B$ )<sub>0</sub>

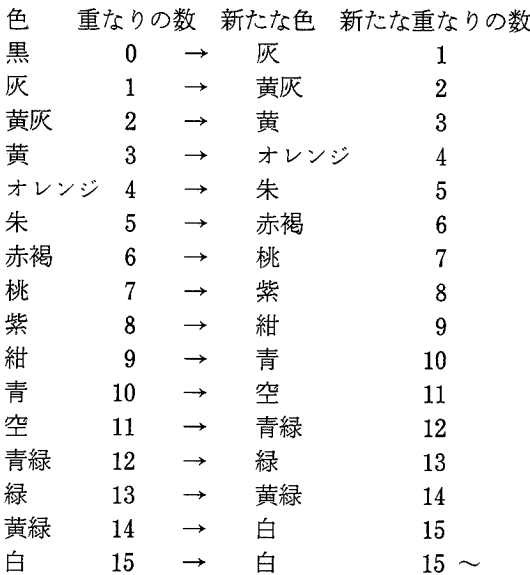

point関数はスクリーン座標(画素数最大640 ×400)に対して有効である。そのため、一つの 小円(1%エリア)を構成する画素数は1130余り である。

このように,全く円がないところは黒のまま, 例えば14個の円が重なった範囲は,黄緑色で表さ れることになる。全体として16個の円の重なりま では判別できる。この数は,グラフィ ック画面 (カラー表示がアナログタイプのパソコンで、か つ拡張グラフィックモードをもつもの,例えば NEC, PC-9801VM21など。 8色同時表示の ものでもオプションの装着で簡単にこのモードにで きる。)に同時表示できる最大の数を示している。 この数を増やしたい場合は,さらに多くの色を同時 表示できるボードをオプションで装着すればよい。

プロセス1,プロセス2とも単独でも実行でき るが,プロセス1を実行し,続いてプロセス2を 実行することもできる。その場合は,プロセス1 で描かれた図とプロセス2で描かれた図とが合成 されて表示される。なお,基円よりはみだして措 かれた部分は, PAINT文で消去する。

プロセス2で得られた図は, 1%エリアが1% に満たない場合にその部分を消したり、あるいは 2つの門が重なった範囲と3つの円が重なった範 囲とをまとめて1色の範囲で表示するようなこと がある。その場合には、 COLOR 文でカラーパ レットを変える。つまり, 2段階を1段階にまと めようとすれば,どちらか一方のカラーパレット をもう一方のカラーパレットと同一にするべく, 対応するパレット番号とカラーコードを入力する (コンターダイアグラムC)。

## D 出 力

結果の出力は,上で述べたように,ポイントダ イアグラム,各コンターダイアグラムともディス プレイへの表示,およびプリンターによる画面の カラーハードコピーである。カラーハードコピー の場合,何色も表示できるプリンターも最近にな って発売され始めているが,現在のところ8色表 示が標準である。そのため,上で述べたように, ディスプレイ上で8段階以下にまとめておき、そ れを/、-ドコピーすることが適当であろう。

#### Ⅳ 結 果

これまで述べてきたプログラムを用い,異なる 2つのドメインについて節理系のデータを処理し てみた。

なお,使用した機種はNEC, PC-9801VX 21 (CPUは80286使用)である。

両データとも広島県山県郡戸河内町打製付近か ら得たものである。

上記地域の花歯岩体では,そこに発達する節理 について, 12地点にわたり,地点毎に性質の異な る節理面の方向を測定した。測定総数は合計60個 である。図2はそれらの節理面の方向のポイントダ イアグラムである。このポイントダイアグラムから コンターダイアグラム (図版I, 図1) が描かれる。

処理に要した時間は,データ入力時間は別として, ポイントダイアグラムが約2秒,コンターダイアグ ラム(プロセス3)が約8分であるが, BASIC Compiler を使用した場合,約3分に短縮された。

このダイアグラムには灰色(1.67%)から青緑 (20%) までの範囲が示されている。主として3 つの節理系が顕著であり, 2つの垂直な節理系が 優勢である。

上記地域の花崗岩ー流紋岩境界部では、両岩体 にまたがる30地点で,上記と同様に節理面を測定 した。測定総数は合計140個である。このデータ に対応するポイントダイアグラムが図3であり, コンターダイアグラムが図版I,図2である。

このデータの処理に要した時間は、データ入力 時問は別として,ポイントダイアグラムが約4秒, コンターダイアグラム (プロセス3) が約18分で あるが, BASIC compiler を使用した場合, 約 7分に短縮された。

このデータの場合、0.7%の範囲は消去した (つまり黒に塗り変えた)。このダイアグラムに は灰黄色(1.43%)から紺色(6.43%)までの範 囲が示されている。この節理には,全体として垂 直またはそれに近い面が多く,中でもNW-SE 系が顕著である。そのほか, NE-SW方向に分 散する節理の系統も認められる。

これらの結果から,上記地域のこれらの節理系 は、吉村ほか (1979), 吉村・林 (1983) が述べて いるように断層や地形との関係が考えられるが、そ れらの考察については稿をあらためて報告したい。

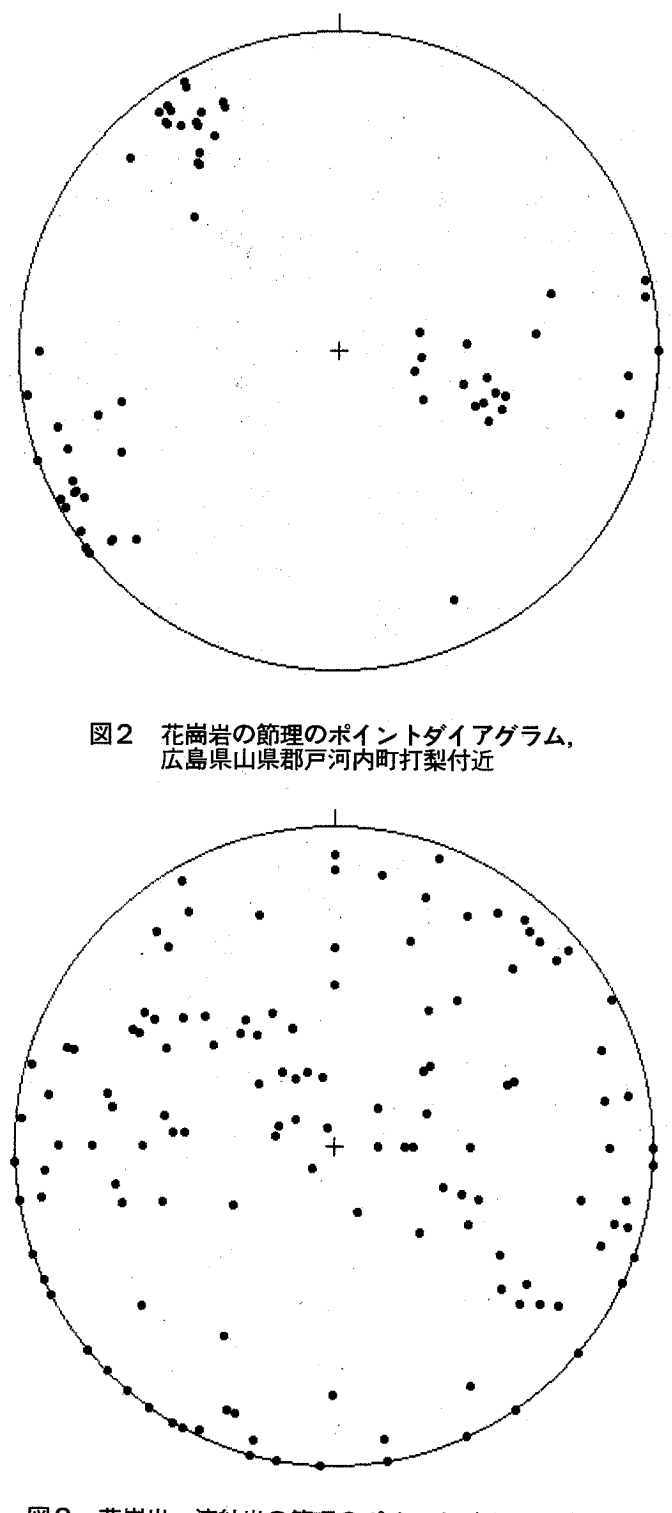

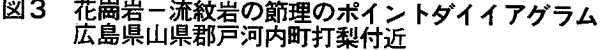

# Ⅴ おわりに

これまで述べてきた幾何学的データの統計処理 プログラムは,使用の結果,処理が速いこと,正 確であること、手軽に使用できることなどの点か ら,研究・教育にとって非常に有益とみなすこと ができる。特に多量のデータを処理する場合に大 きな効果がみられた。さらに処理速度が上がれば より効果的である。そのためプログラム言語を換 えることも検討中である。

一方,コンターダイアグラムにおいて,高密度 の部分は,明確に表示できないこともある。現段 階では, 16段階の表示で十分であるが,さらに精 度が必要なこともあると考えられる。その場合に は,グラフィック画面が1120×750モードの楼種 を利用するなどの対応が考えられる。

先に述べたように、本プログラムにおいては, コンターダイアグラムをグラフィック画面におい て作成している。パソコンが十分なメモリーを備 えるようになれば,それがメモリー上で行われる ようになり,上記のような問題もかなり改善でき るであろう。

## 参考文献

林 武広(1986) :花嵐岩質岩石および随伴岩矩

の観察に関するデータベース。広島大学学校教 育学部紀要第2部,第9巻。

- 稲森 潤・岡村三郎・榊原雄太郎・本間久英 (1986) :マイコンによる結晶作図法について。 地学教育,第39巻, 4号。
- 情報地質第8号(1983), 9号(1984), 10号 (1985), 11号(1986) :情報地質研究会。
- 根岸 潔(1986): パソコンの天文教育への応用。 地学教育,第39巻, 4号。
- 塩野清治・弘原海 清・升本真二(1985a) :パ ソコンによる格子データのコンターマップ作成 プログラム。情報地質, 10号。
- 塩野清治・弘原海 清・升本真二 (1985b) : パ ソコンによるステレオ図のコンター表現。情報 地質, 10号。
- 島貫 陸・浅井嘉平・浦野 弘・嘉村策麿・根岸 潔・丸山健人・水野孝雄: (1987) :地学教育 において開発が望まれるコンピュータのソフト ウェア。地学教育,第40巻, 2号。
- 吉村典久・片山貞昭・楠見 久(1979) :弥栄峡 とその周辺地域の構造地形。弥栄峡の自然,名 勝弥栄峡学術調査委員会。
- 吉村典久・林 武広 (1983) : 滝山峡における花 南岩の節理。滝山峡(自然と生活),滝山峡総 合学術調査委員会。

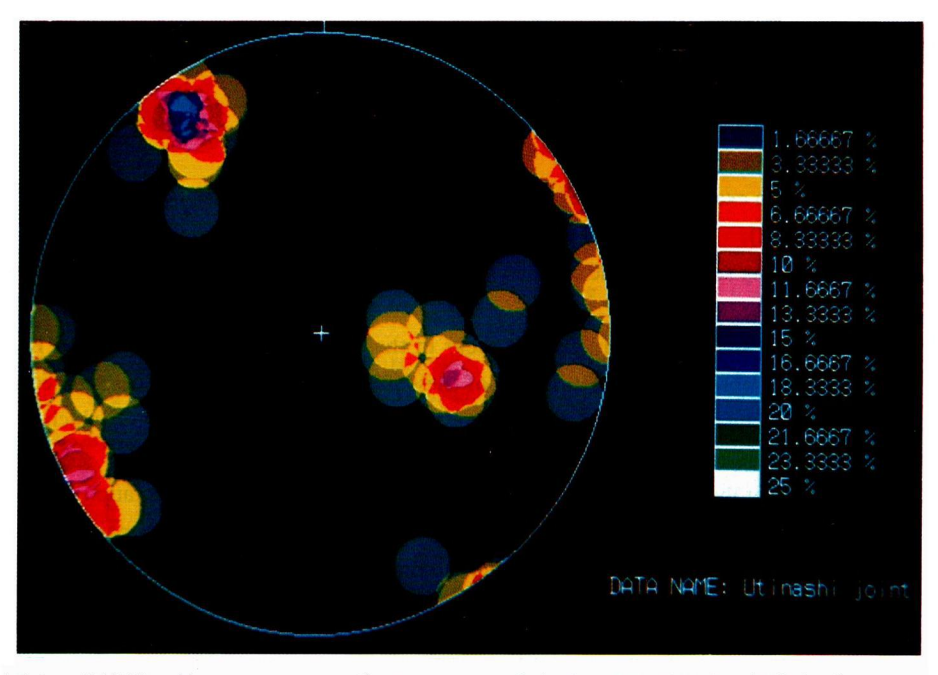

図1花尚岩の節理のコンターダイアグラム,広島県山県郡戸河内町打梨付近

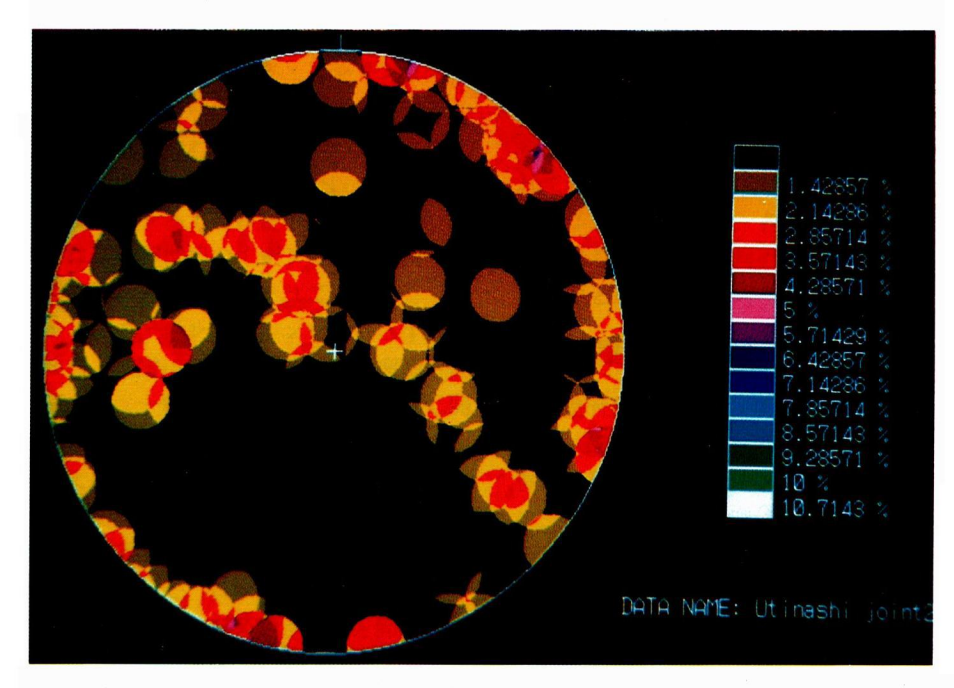

図2 花嵐岩一流紋岩の節理のコンターダイアグラム,広島県山県郡戸河内町打製付近

An Example of Processing Geometric Data from Geological Body on a Personal Computer.

Takehiro Hayashi Norihisa Yoshimura Gensei Yoshino

This paper deals with an example of processing geometric data from geological body on a personal computer (NEC PC9801VX21).

Orientation diagrams, being familier to the study in geology, are made by computer graphics. This program has been composed of BASIC.

Large masses consisting of rhyolite and granite occur in the Tateiwa district of Hiroshima Prefecture. For each of joint surfaces observed on the outcrops of these masses, the attitude was determined by measureing the strike and dip. The point diagram and contour diagram of these measurements, which are plotted on the lower hemisphere of equal-area-net, are shown on computer display.

In this conture diagram of the graphics, 16 gardes defining degree of preference in orientation are represented by different kinds of color. Each circle (one percent area) inscribed about each point is painted one by one, then, areas of overlapping other circles are repainted with the color choiced according to overlapping numbers. 16 colors are arranged for the repainting.

The time needed to complete the contour diagram of 100 points is about 10 minutes (with BASIC Compiler).